## *Membership Services Webcast*

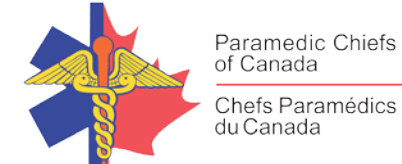

## **Stroke Care and Recent Updates to HSF Guidelines/Protocols**

WEBEX support generously sponsored by:

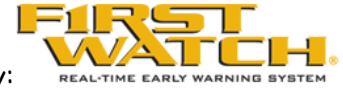

## What Will We Be Discussing?

This webinar pertains to recent updates to stroke guidelines within Canada.

#### Who will be Speaking?

Patrice Lindsay RN, PhD, Director of Systems Change and Stroke Program, Heart and Stroke Foundation.

Tim Hillier, MA, ACP, Deputy Chief, Professional Standards at Medavie Health Services West in Saskatoon, Saskatchewan, Canada

### When Will We be Online?

Session date: Wednesday, June 5th Start time: 9am PDT (Noon EDT) Duration: 1 hour

### How to Connect with this National Session?

**Please accept this email as an electronic invitation to join an Online Presentation. You may forward this invitation to others who may be interested in participating. All you need to attend is a web connected PC and a telephone. If your group is meeting in a central location, please consider using a speakerphone and video projector so all attendees can view the presentation and participate in discussion.**

**Instructions (please print this page):**

**1.** *Click or cut and paste* **the following link into your browser's field: <http://firstwatch.webex.com/training>**

## *Membership Services Webcast*

- **2. You will arrive at the FirstWatch WebEx Training Center where today's scheduled meetings are displayed. Look for a meeting with the same topic as this session and click the "Join Now" link to the right of the meeting topic.**
- **3. Follow the on-screen directions and enter your Name, Email Address, and the meeting Password: emschiefs. Press OK.**
- **4. A WebEx Training Manager window may appear. Follow the on-screen instructions and install the WebEx software if necessary. This process may take several minutes.**
- **5. If teleconferencing is included in this meeting, a "Join Teleconference" window will appear with a phone number and session or meeting code, and attendee ID. Dial this number and follow the voice prompts. The teleconference information is also listed above.**
- **6. This presentation is best viewed using the latest version of Microsoft Internet Explorer, and with the system screen resolution set to 1024 x 768.**

Connection information for the June 5th WebEx

Session number: 800 305 121 Session password: emschiefs

-------------------------------------------------------

To join the training session

-------------------------------------------------------

1. Go to

https://firstwatch.webex.com/firstwatch/k2/j.php?MTID=t801fe7517c1e0e189041560fe7e35f86

- 2. Enter your name and email address.
- 3. Enter the session password: emschiefs.
- 4. Click "Join Now".
- 5. Follow the instructions that appear on your screen.

-------------------------------------------------------

Audio conference information

-------------------------------------------------------

Call-in toll number (US/Canada):1-408-792-6300

Global call-in numbers:

https://firstwatch.webex.com/firstwatch/globalcallin.php?serviceType=TC&ED=818451692&tollFree=1 Access code: 800 305 121

Can't join the training session? <https://collaborationhelp.cisco.com/article/qg8vzfb>

To add this session to your calendar program (for example Microsoft Outlook), click this link: <https://firstwatch.webex.com/firstwatch/k2/j.php?MTID=tef731ec2d45e74739ae44c0a700a8abf>

#### [https://www.webex.com](https://www.webex.com/)

IMPORTANT NOTICE: This WebEx service includes a feature that allows audio and any documents and other materials exchanged or viewed during the session to be recorded. By joining this session, you automatically consent to such recordings. If you do not consent to the recording, discuss your concerns

# *Membership Services Webcast*

with the meeting host prior to the start of the recording or do not join the session. Please note that any such recordings may be subject to discovery in the event of litigation.

**We** *strongly* **recommend that you test your PC and WebEx connection in advance. FirstWatch will be happy to help you with any technical WebEx connection issue** *prior* **to the scheduled start of the webinar, but will not be able to help once it has started, to avoid delaying or interrupting the session.**

- **1. Go to<http://firstwatch.webex.com/training>**
- **2. Within the Training Center tab, press Setup, then Training Manager, then Set Up.**
- **3. Follow the on-screen directions.**

**If you have any questions, please contact FirstWatch Solutions at: (760) 658-9886 for Sara Cinquegrani Cappiello.** 

**For further information visit [www.paramedicchiefs.ca](http://www.paramedicchiefs.ca/)**